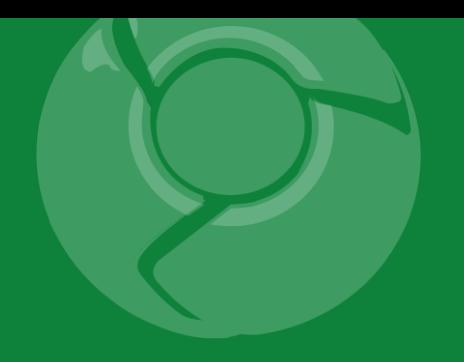

# Google<br>Developer<br>Day2009

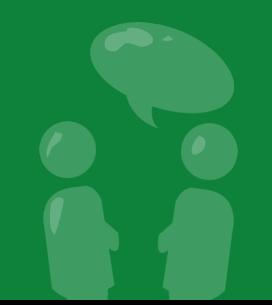

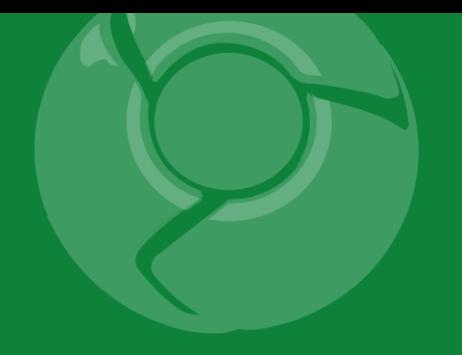

## **Introduction to the Google Earth APIs**

Mano Marks June 5th, 2009

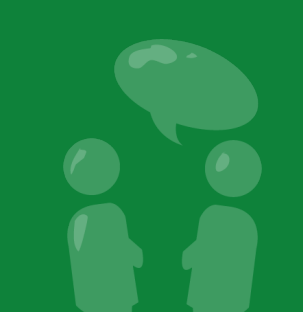

Google Developer<br>Day2009

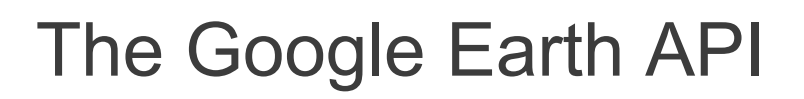

The Google Earth API allows you to embed a 3D version of Earth into a web page and programmatically control it.

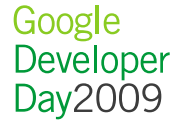

### History of Google Maps and Earth

- October 2004 Google Acquired Keyhole
- February 2005 Google Released Google Maps
- June 2005 Google Released Google Earth
- June 2005 Google Released Google Maps API
- May 2008 Google Released Google Earth Browser Plug-in
- November 2008 Google Released Mac Version
- May 2009 Google Released better Maps/Earth integration

#### Demo

• Earth in a browser

#### Loading Browser Plug-in

```
<script src="http://www.google.com/jsapi?key=abcdef"></script> 
<script>google.load("earth", "1");
var ge = null;
function init() {
google.earth.createInstance("map3d", initCallback, failureCallback);
}
function initCallback(object) {
ge = object;ge.getWindow().setVisibility(true);
}
```
 $\langle$ script $\rangle$ 

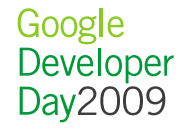

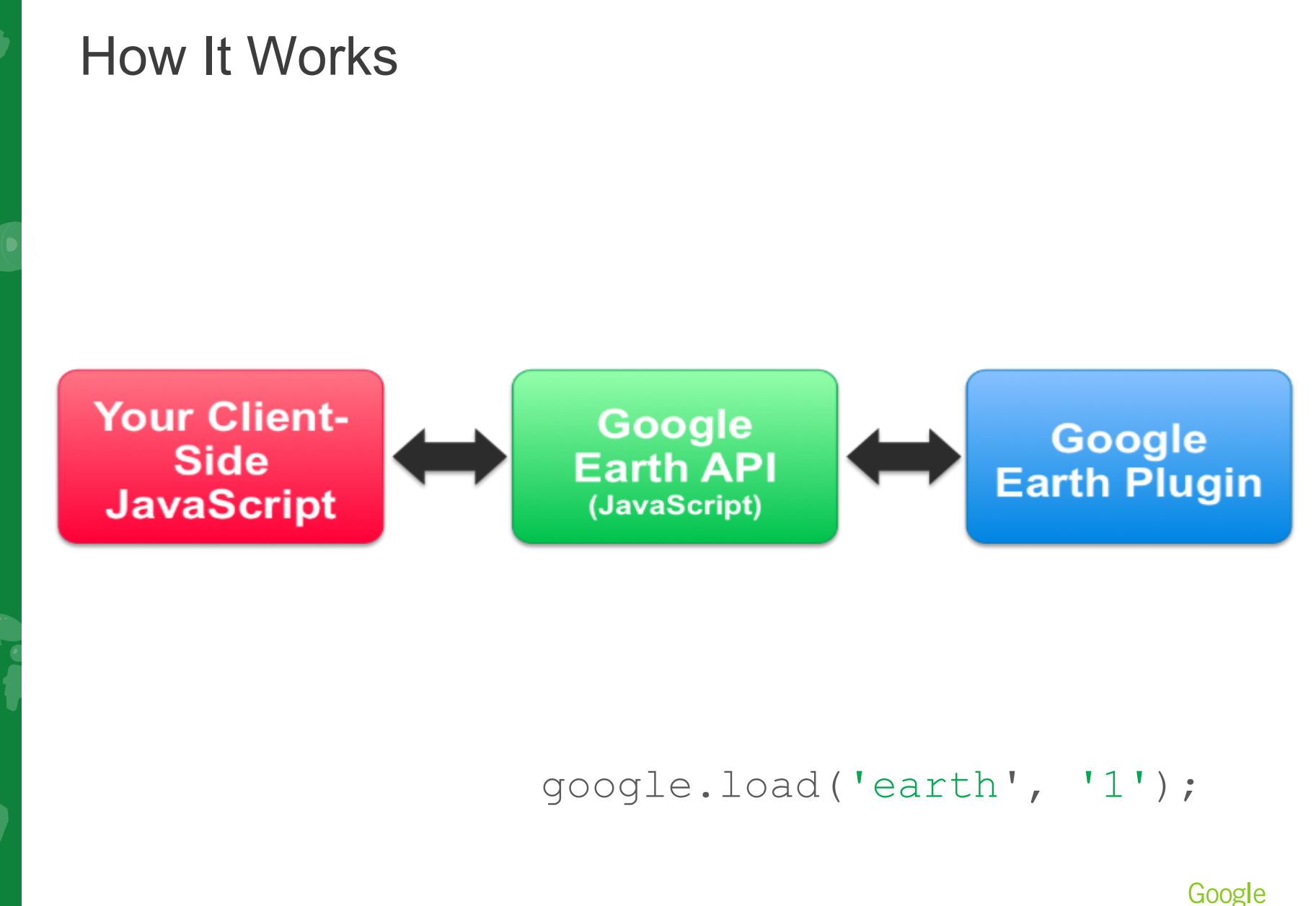

Developer Day2009

### What can you do

- Load Earth
- Control View Point
- Move placemarks, 3D models, overlays
- Load KML
- Integrate with other JavaScript APIs

### Supported platforms

- Windows
	- Firefox, IE, Chrome
- Mac
	- Firefox, Safari

#### Demo

• [Monster Milktruck](http://earth-api-samples.googlecode.com/svn/trunk/demos/milktruck/index.html)

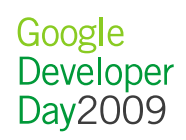

#### Creating a Placemark

**// Placemark var placemark = ge.createPlacemark(''); placemark.setName('You are at Google');**

**// Placemark/Point var point = ge.createPoint(''); var lookAt = ge.getView().copyAsLookAt(ge. ALTITUDE\_RELATIVE\_TO\_GROUND); point.setLatitude(lookAt.getLatitude()); point.setLongitude(lookAt.getLongitude()); placemark.setGeometry(point);**

**// add the placemark to Earth ge.getFeatures().appendChild(placemark);**

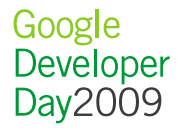

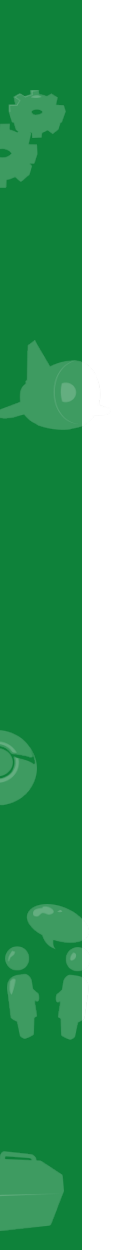

#### Options Demo

#### • [Options](http://earth-api-samples.googlecode.com/svn/trunk/demos/options/index.html)

#### Loading KML #1

```
// NetworkLink
var networkLink = ge.createNetworkLink('');
networkLink.setDescription('NetworkLink open to fetched 
content');
networkLink.setName('Open NetworkLink');
networkLink.setFlyToView(true);
```

```
// NetworkLink/Link
var link = ge.createLink('');
link.setHref('http://kml-samples.googlecode.
com/svn/trunk/kml/NetworkLink/placemark.kml');
networkLink.setLink(link);
```

```
// add the network link to earth
ge.getFeatures().appendChild(networkLink);
```
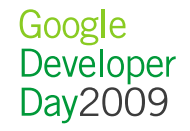

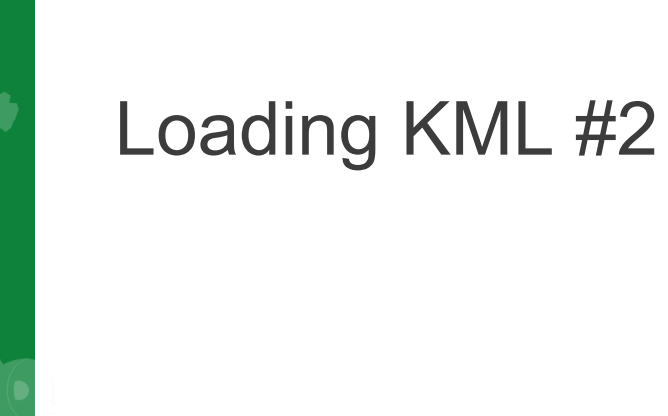

 **function addKmlFromUrl(kmlUrl) { google.earth.fetchKml(ge, kmlUrl, kmlFinishedLoading);**

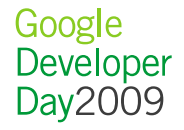

**}** 

#### Loading KML #3

```
 function addKmlFromString(kmlString) {
  var kmlObject = ge.parseKml(kmlString);
  ge.getFeatures().appendChild(kmlObject);
}
...
addKmlFromString(
   '<?xml version="1.0" encoding="UTF-8"?>' +
   '<kml xmlns="http://www.opengis.net/kml/2.2">' +
   ' <Placemark>' +
   ' <name>Test Placemark</name>' +
   ' <Point>' +
   ' <coordinates>' +
  -122,37' + ' </coordinates>' +
   ' </Point>' +
   ' </Placemark>' +
   '</kml>'); }
```
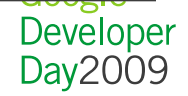

#### When to use different strategies

- Use **NetworkLink** when you want to load a KML file dynamically
- Use **FetchKmI** when you want to load a KML into your DOM
- Use **ParseKml** when you want to generate KML dynamically

#### Plug-in Gadget

• [Install gadget on your webpage](http://www.gmodules.com/ig/creator?synd=open&url=http://code.google.com/apis/kml/embed/embedkmlgadget.xml)

#### Demo

• [Ships In Action](http://ships1.planetinaction.com/)

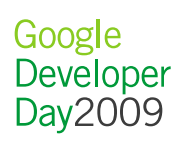

#### Advantages of Plug-in over Stand Alone

- Scriptable Experience
- Control over layers displayed
- Operates within your webpage
- Combination with other JavaScript libraries

### Limitations of Plug-in

- HTML is scrubbed from KML
- No programmatic control of time slider, tours

#### Resources for Earth Plug-in Development

- [Documentation](http://code.google.com/apis/earth/)
- [Utility Library](http://code.google.com/p/earth-api-utility-library/)
- [Developer Forum](http://groups.google.com/group/google-earth-browser-plugin/topics)
- [KML Documentation](http://code.google.com/apis/kml/)

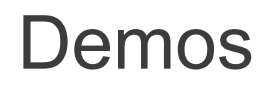

- [Ships In Action](http://ships1.planetinaction.com/)
- [Driving Simulator](http://earth-api-samples.googlecode.com/svn/trunk/demos/drive-simulator/index.html)

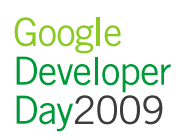

#### Increased Maps/Earth Integration

- One line of code integration
- Now GGeoXml, and all KML supported
- Better transition between Earth and Maps

#### Demo

• [Maps/Earth](http://earth-api-samples.googlecode.com/svn/trunk/demos/mapsapi/beefy.html)

#### • [GGeoXml](http://earth-api-samples.googlecode.com/svn/trunk/demos/mapsapi/ggeoxml.html)

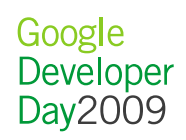

#### **Tours**

- [Demo](http://earth.google.com/plugin/tours/)
- [Tour Gadget](http://www.gmodules.com/ig/creator?synd=open&url=http://code.google.com/apis/kml/embed/embedkmlgadget.xml)

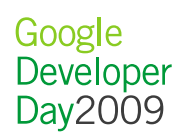

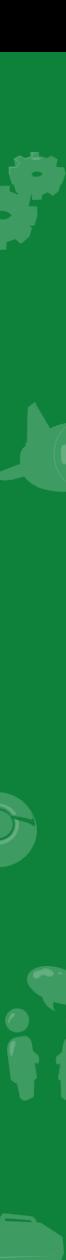

#### Learn More

[code.google.com/apis/earth](http://code.google.com/apis/earth/)

[code.google.com/apis/kml](http://code.google.com/apis/earth/)

[groups.google.com/group/google-earth-browser-plugin/topics](http://code.google.com/apis/earth/)

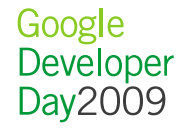

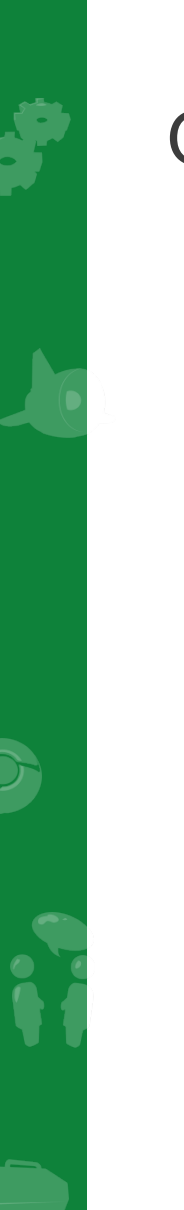

#### **Questions**

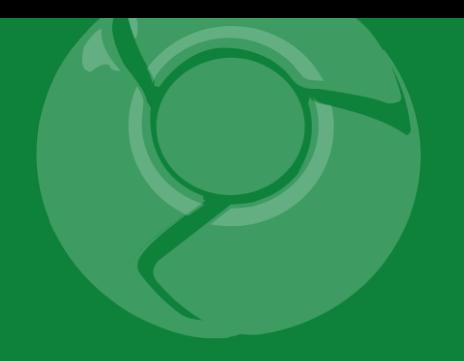

# Google<br>Developer<br>Day2009

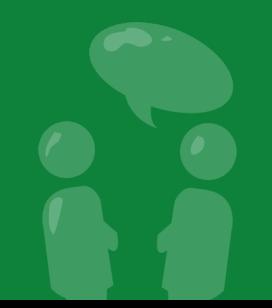